# **SPOSÓB AKCEPATCJI OFERTY LINK4**

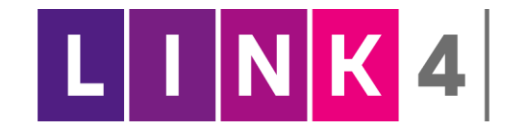

Drogi Użytkowniku,

informujemy, że został uruchomiony nowy sposób akceptacji oferty; "OFERTA ZDALNA". Są trzy możliwości zawarcia polisy ubezpieczeniowej.

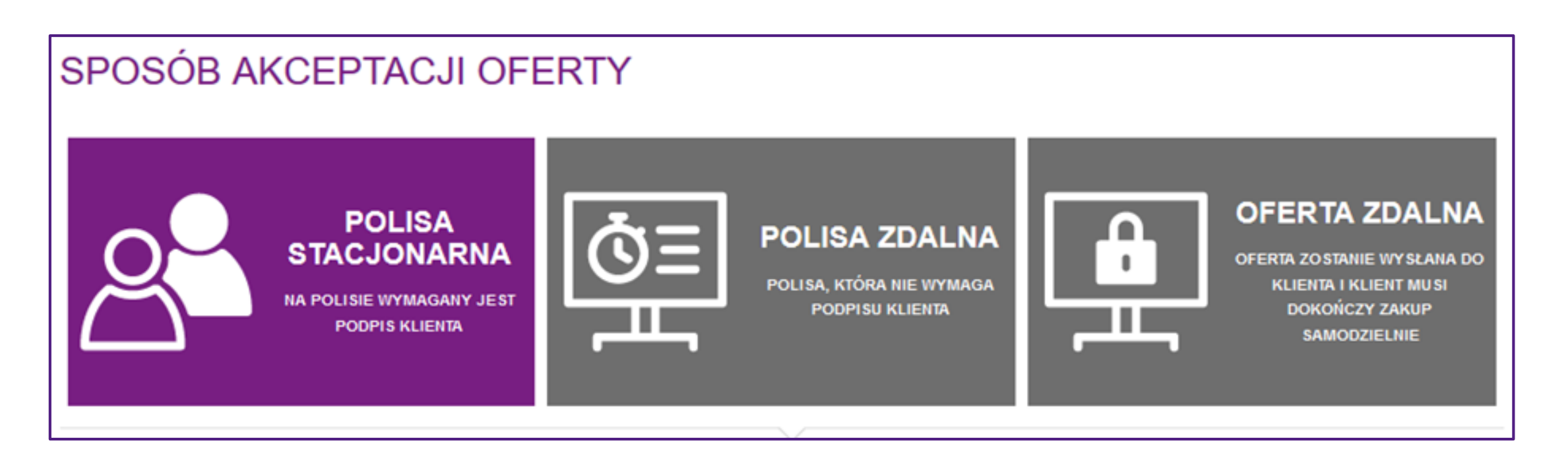

- Dotyczy polis zawieranych na odległość.
- **Polisa nie wymaga podpisu Agenta oraz Klienta.**
- Możliwość płatności MOTO, BLIK lub przelewem tradycyjnym*.(Instrukcja w Akademii Agenta)*
- Polisa jest automatycznie wysłana na adres e-mail Klienta.
- W przypadku polisy zdalnej, należy uzupełnić adres e-mail Klienta, na który zostanie wysłana aktywna polisa bezpośrednio z LINK4. Nie musisz wysyłać już polisy ze swojej skrzynki. Polisa jest widoczna w zakładce "Twoje polisy".

#### **1**. **POLISA STACJONARNA**

- Dotyczy polis, które zawierasz bezpośrednio z Klientem.
- **Polisa wymaga podpisu Agenta oraz Klienta.**

### **2**. **POLISA ZDLANA**

#### **3**. **OFERTA ZDALNA**

- **Dotyczy tylko polis komunikacyjnych, pierwszorocznych.**
- **Klient kupuje z obowiązkiem zapłaty.**
- 
- **Polisa nie wymaga podpisu Agenta oraz Klienta.**
- W przypadku oferty zdalnej, należy uzupełnić adres e-mail Klienta, na który zostanie wysłany link do akceptacji oferty ubezpieczeniowej przez Klienta.
- Link jest ważny przez 72 godziny lub do godziny 24:00 w dniu startu polisy.
- Aby polisa była aktywna, Klient powinien kliknąć w link, uzupełnić swoje dane oraz zaakceptować ofertę.
- Po akceptacji oferty Klient otrzyma link do pobrania dokumentów polisowych.
- Agent ma wgląd do oferty zdalnej w zakładce; OFERTY/SZCZEGÓŁY. Na prośbę Klienta oferta może zostać wysłana ponownie. Nie ma możliwości edycji ofert zdalnej.

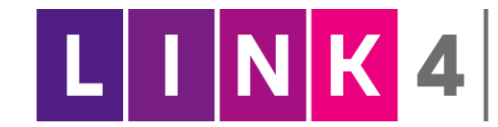

## **SPOSÓB AKCEPTACJI OFERTY ZDALNEJ** *- Instrukcja*

3. Uzupełnij dane pojazdu oraz Klienta. **E-mail Klienta jest wymagany**, aby wysłać ofertę do Klienta w celu akceptacji. Po uzupełnieniu danych kliknij "WYŚLIJ OFERTĘ".

4. Po wysłaniu oferty do Klienta ukaże się komunikat "OFERTA WYSŁANA"

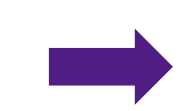

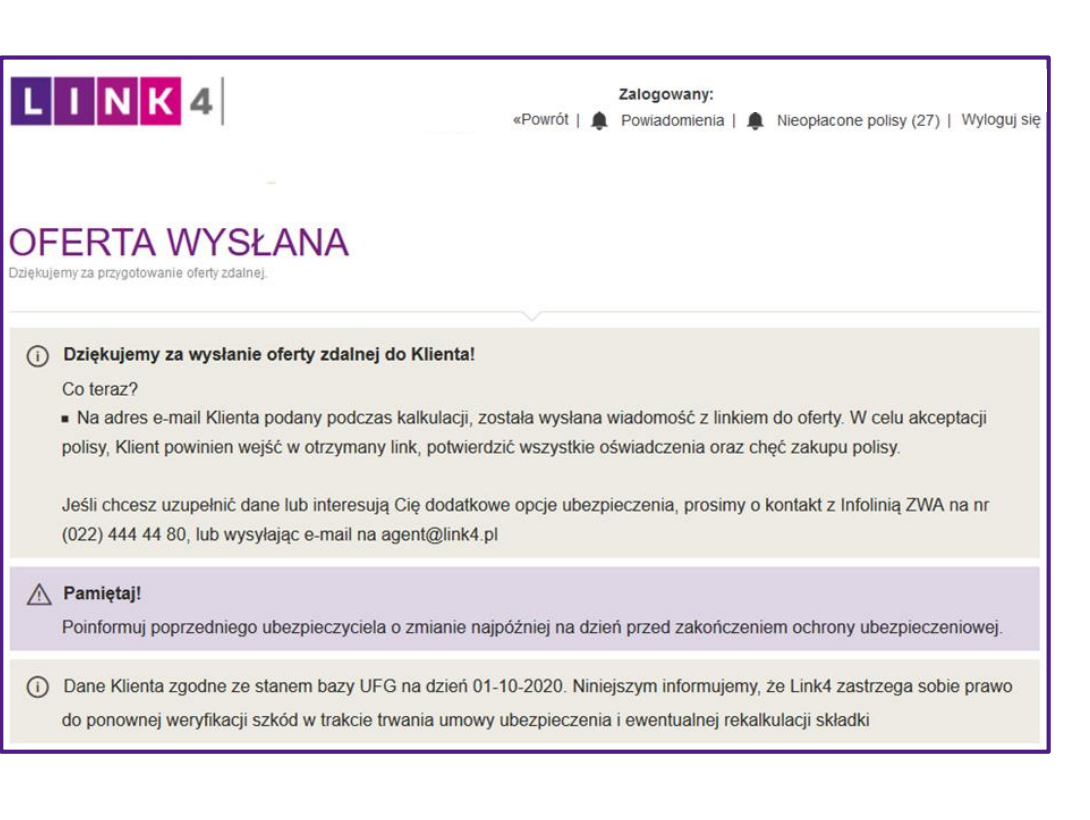

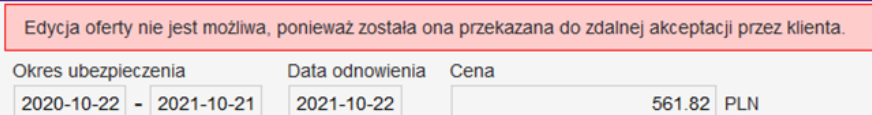

- 1. Zaloguj się do Strefy Agenta i uzupełnij dane w kalkulatorze wymagane do wyliczenia oferty.
- 2. Wybierz sposób akceptacji oferty "OFERTA ZDALNA".

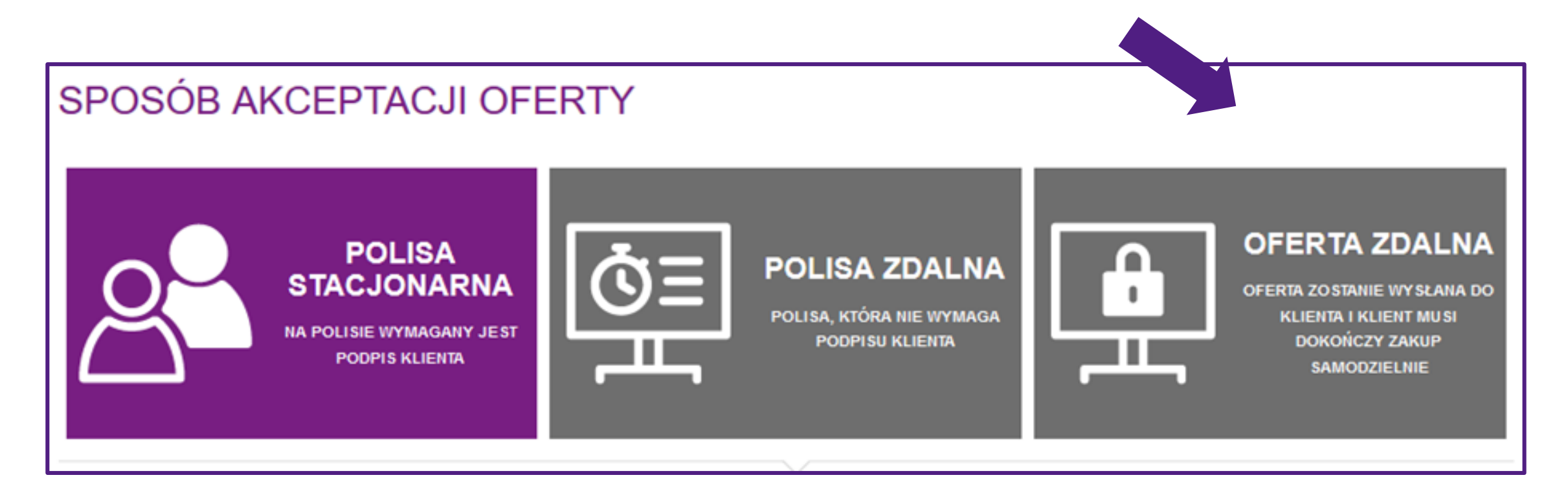

5. Link wysłany do Klienta jest ważny przez 72 godziny lub do godziny 24:00 w dniu startu polisy. Możesz sprawdzić ofertę w zakładce **oferty/szczegóły** oraz wysłać ją ponownie na prośbę Klienta. Nie ma możliwości edycji już wystawionej oferty zdalnej.

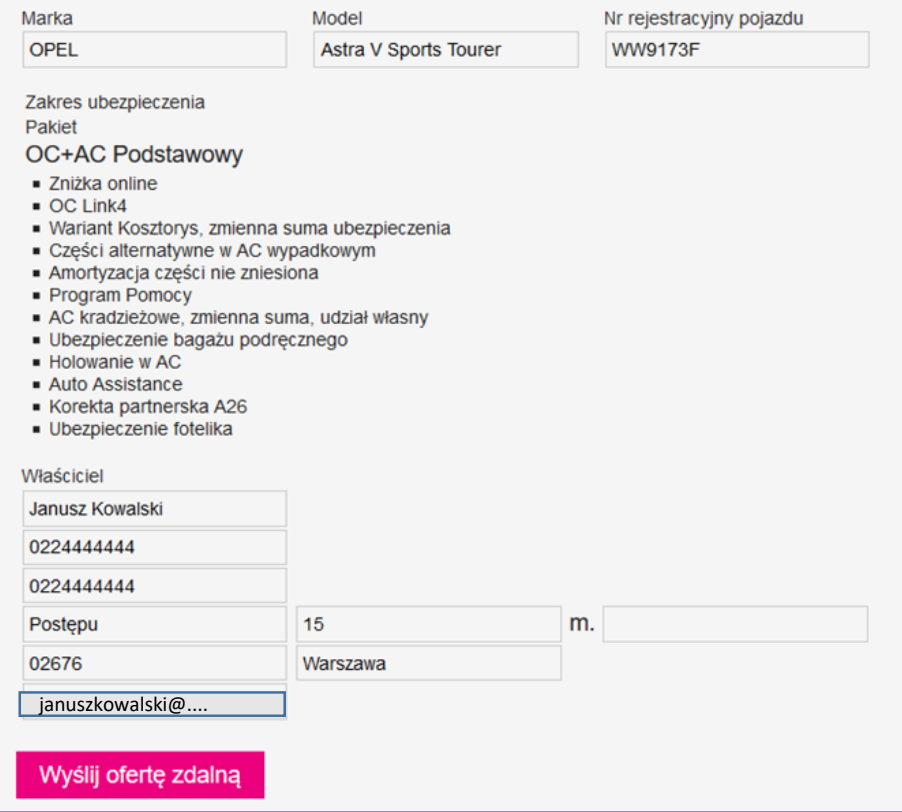

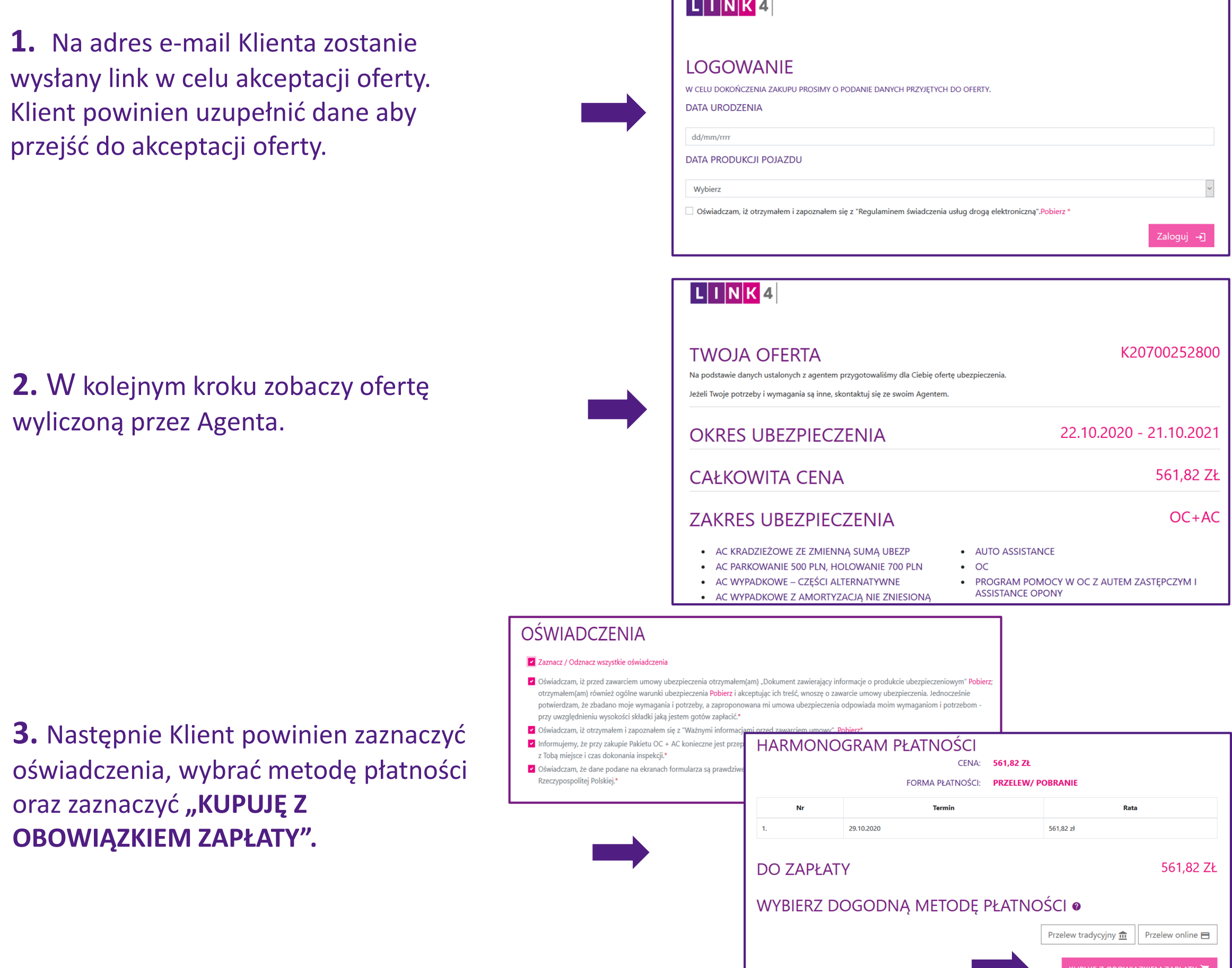

**4.** Klient ma możliwość zapłaty

przelewem tradycyjnym lub przelewem online. Wybierając przelew online, zostanie przekierowany do **ecard**, aby dokonać płatności.

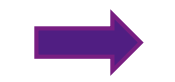

**5.** Klient po akceptacji oferty zdalnej otrzyma link do pobrania dokumentów polisowych.

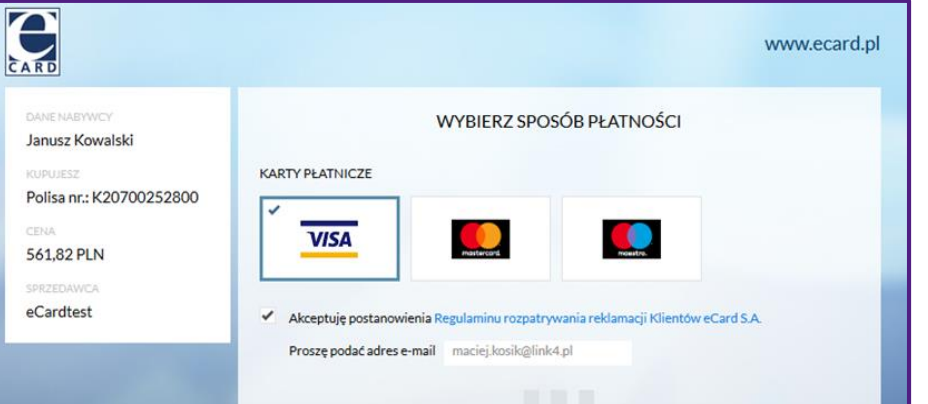

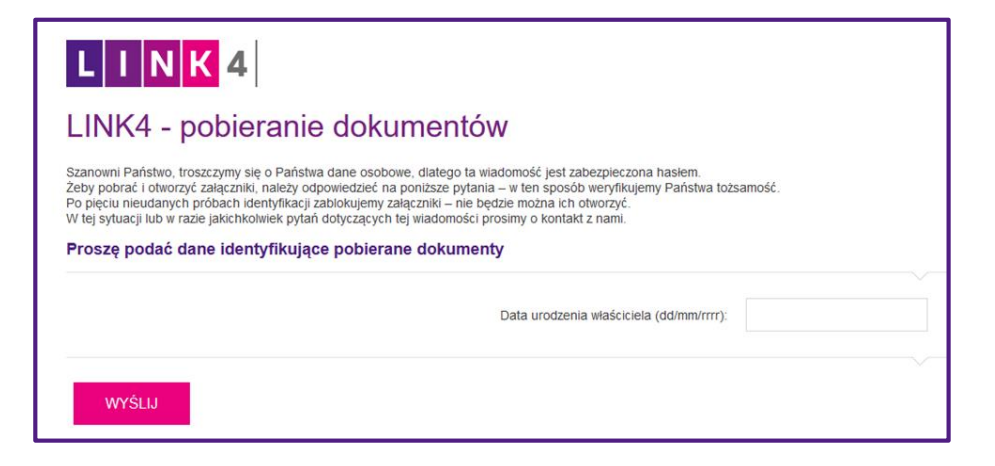

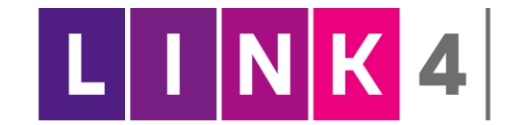

### **SPOSÓB AKCEPTACJI OFERTY ZDALNEJ** *- KLIENT*